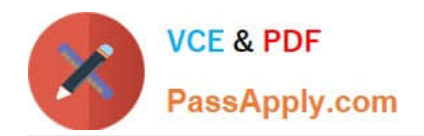

# **MB-310Q&As**

### Microsoft Dynamics 365 Finance

## **Pass Microsoft MB-310 Exam with 100% Guarantee**

Free Download Real Questions & Answers **PDF** and **VCE** file from:

**https://www.passapply.com/mb-310.html**

100% Passing Guarantee 100% Money Back Assurance

Following Questions and Answers are all new published by Microsoft Official Exam Center

**C** Instant Download After Purchase

- **83 100% Money Back Guarantee**
- 365 Days Free Update
- 800,000+ Satisfied Customers

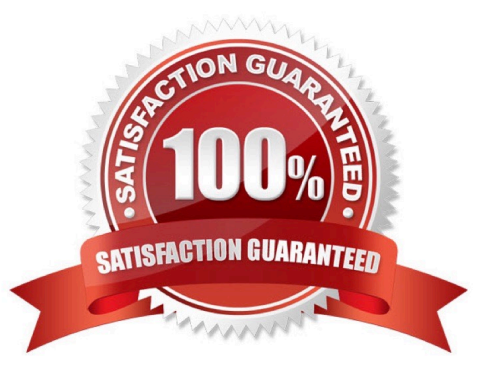

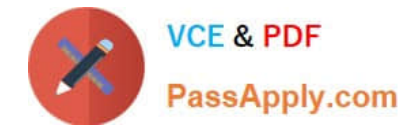

#### **QUESTION 1**

You are configuring budgeting components in Dynamics 365 Finance.

You need to configure multiple budgets.

What are three budgeting options you can useEach correct answer presents a complete solution.

NOTE: Each correct selection is worth one point.

- A. Cost management budget, including Production and Resource groups
- B. Sales budget, including Campaigns and Events
- C. Workforce budget, including Compensation groups and Positions
- D. Project budget, including Items and Fees
- E. Ledger budget, including Revenue and Expense types

Correct Answer: CDE

https://docs.microsoft.com/en-us/dynamics365/finance/budgeting/budgeting-overview

#### **QUESTION 2**

You are using Microsoft Dynamics 365 finance

- You need to acquire a fixed asset.
- What are three possible ways to achieve the goalEach correct answer presents a complete solution
- NOTE: bath collect selection is worth one point.
- A. Select a fixed asset account type and transaction type acquisition in a general journal.
- B. Eliminate an investment project once it is finished
- C. Use a budget plan.
- D. Select a fixed asset procurement category on the purchase order line
- E. Use a sates invoice.

Correct Answer: ABD

#### **QUESTION 3**

Your role of Systems Administrator includes the management of your company\\'s Microsoft Dynamics 365 Finance

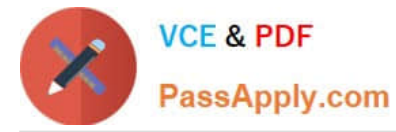

#### system.

You are configuring the Accounts Receivable module. Vendors often apply charges for certain items.

You need to configure a maximum amount that is allowed for a charge. Invoice matching validation is enabled.

Where should you configure the maximum charge amount?

- A. In a charge code.
- B. On the vendor record.
- C. In a budget control rule.
- D. In the vendor payment terms
- Correct Answer: A

#### **QUESTION 4**

A company uses Microsoft Dynamics 365 Finance and Dynamics 365 Project Operations.

The company must associate fixed assets with subprojects to track the money that the company spends to maintain assets.

You need to configure subprojects to track the associated fixed asset transactions.

Which two types of subprojects can you use? Each correct answer presents a complete solution.

NOTE: Each correct selection is worth one point.

- A. Cost
- B. Investment
- C. Fixed price
- D. Time and material
- E. Internal
- Correct Answer: AE

Explanation: Project management and accounting You can associate a project with an asset that is affected by the project. You can also associate each phase, task, or subproject to a different asset. One asset can be associated with each project record. You create the association when you enter a fixed asset number in the Fixed asset number field in the Projects form. (Click Project management and accounting > Common > Projects > All projects. Select a project ID that has a project type of Internal or Cost project, and then click Edit.)

Reference: https://learn.microsoft.com/en-us/dynamicsax-2012/appuser-itpro/about-fixed-assets-integration

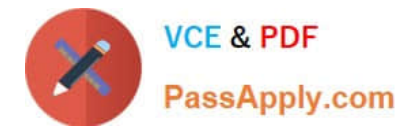

#### **QUESTION 5**

A company uses Microsoft Dynamics 365 Finance. You are evaluating delinquent customers. You examine aging balances and determine that a customer\\'s balance must be written off.

You need to use journal lines to perform the write-off process.

Which two journal line types will be created? Each correct answer presents part of the solution.

NOTE: Each correct selectin is worth one point.

A. General ledger entry

B. Not sufficient funds (NSF) payment entry

C. Customer entry

D. Item transaction entry

Correct Answer: AD

Explanation:

Set up the write off parameters

Go to Navigation pane > Modules > Credit and collections > Setup > Accounts receivable parameters.

Click the Collections tab.

Expand or collapse the Write-off section.

(A)

The Write-off journal is the general journal that will hold the write-off transactions that you create.

You can attach a reason code to every write-off. You can override this default at the time of the write-off.

Set the Separate sales tax to Yes if you want to separate the sales tax from the original transaction in the write-off.

Close the page.

(D)

 Go to Credit and collections > Setup > Customer posting profiles. The write-off account will be used as the expense account or reserve adjustment in the general journal.

Close the page.

Reference: https://learn.microsoft.com/en-us/dynamics365/finance/accounts-receivable/tasks/create-write-off-journalcustomer

[Latest MB-310 Dumps](https://www.passapply.com/mb-310.html) [MB-310 PDF Dumps](https://www.passapply.com/mb-310.html) [MB-310 Study Guide](https://www.passapply.com/mb-310.html)